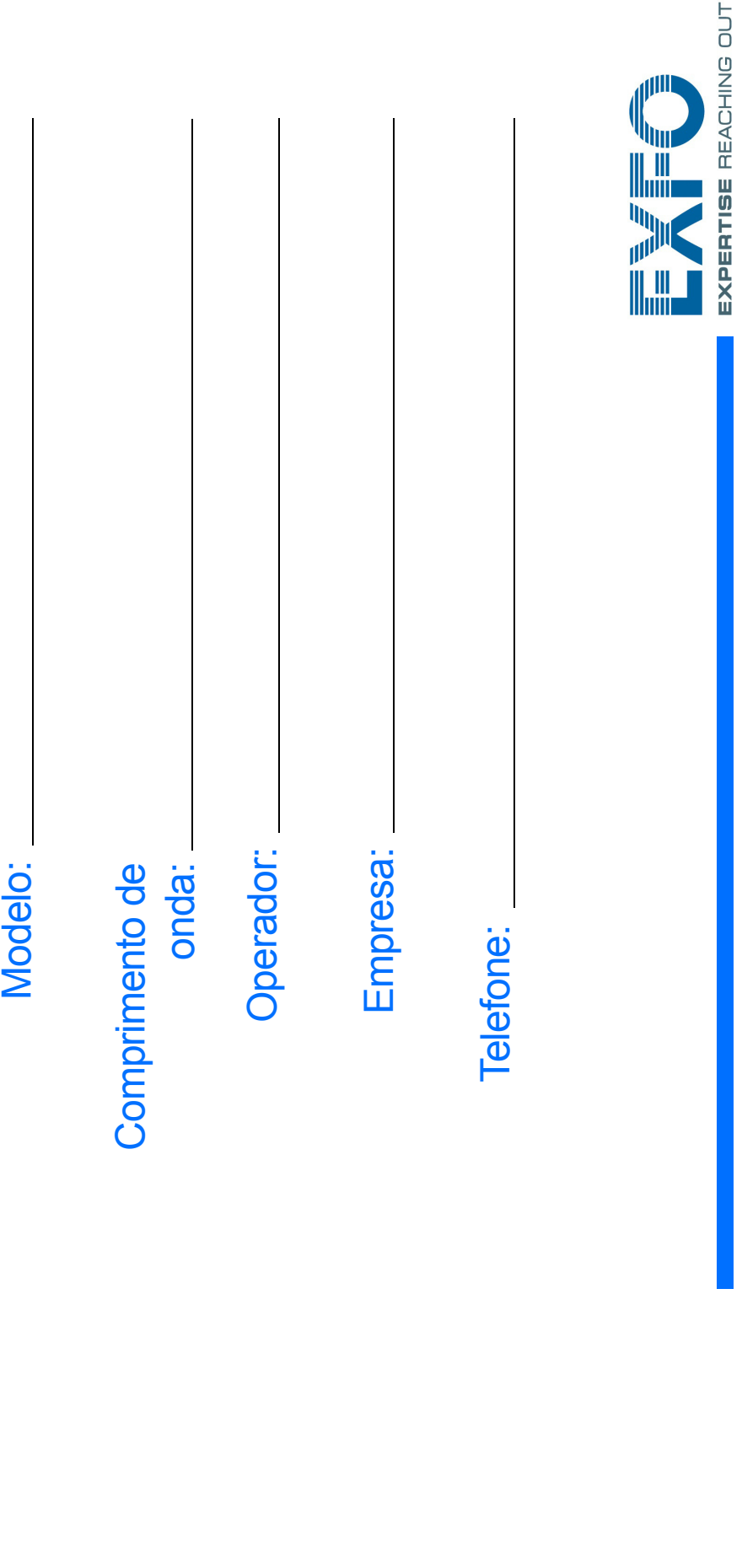

## Configurando sua Transferência de arquivos usando o Data Mover

 $\blacktriangleleft$ Conecte a unidade de armazenamento usando uma das portas USB.

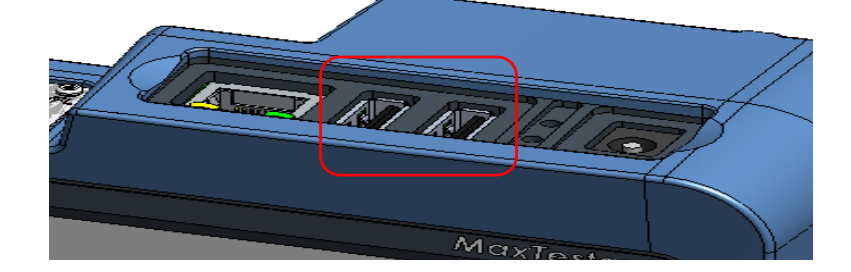

# **MAXTESTER**

# unidade

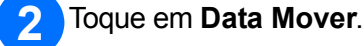

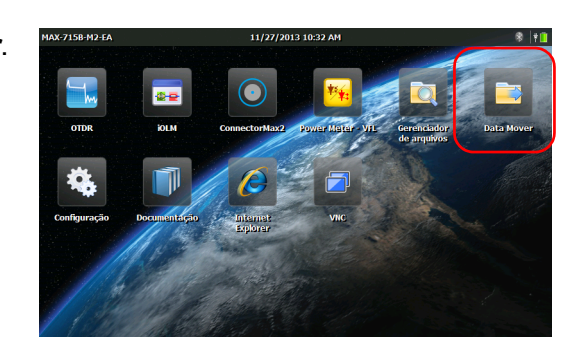

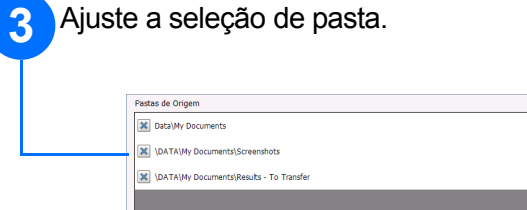

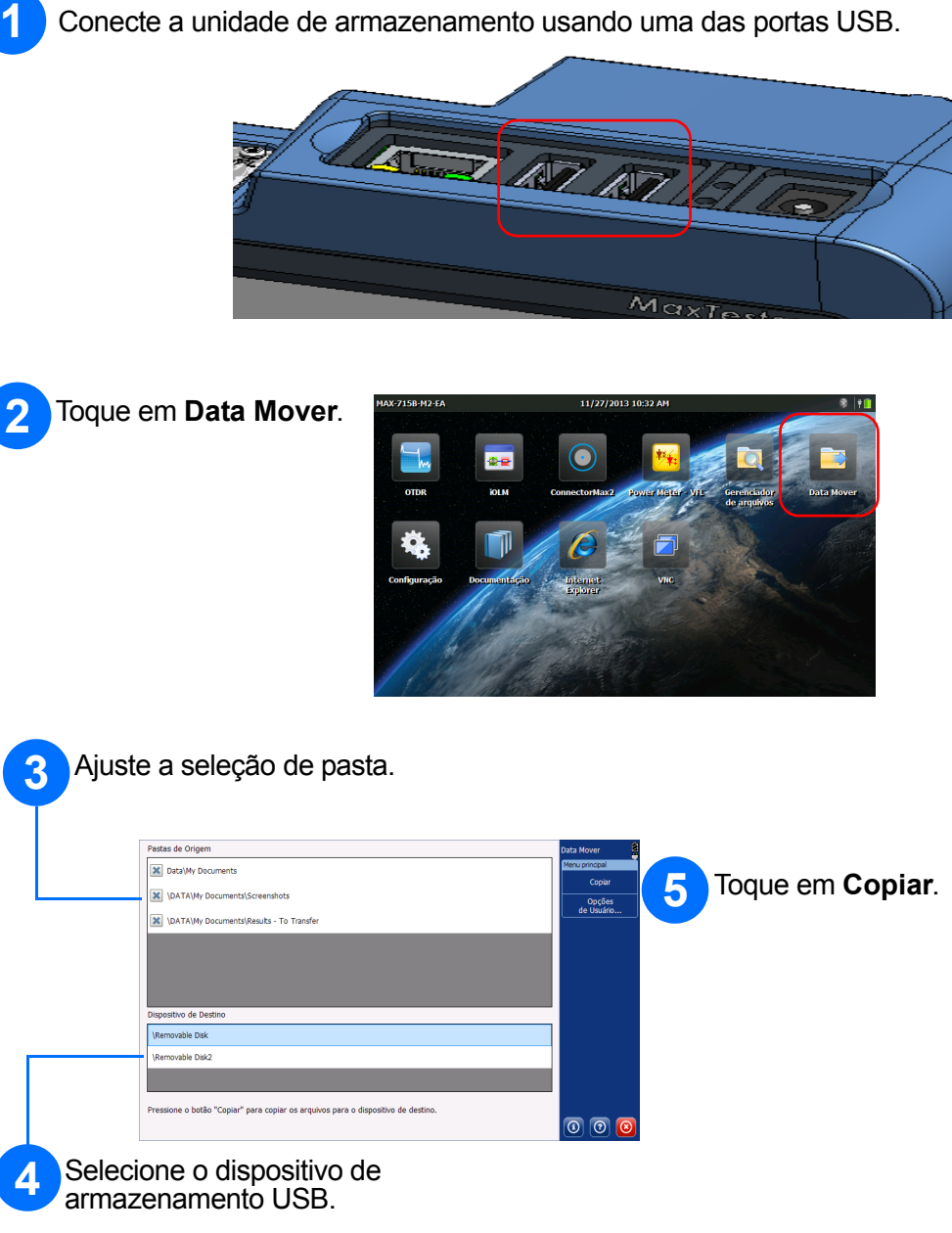

Toque em **Configuração** .

Uma vez terminado, pressione o botão  $\bigcap$  para retornar à tela Inicial.

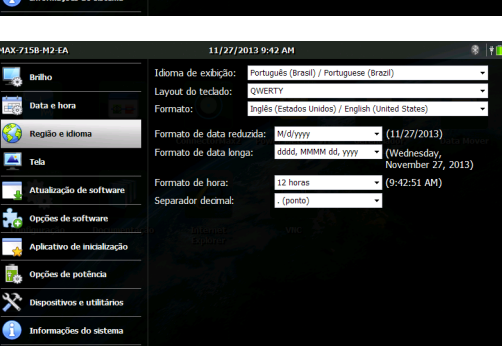

 $\begin{array}{c|c|c|c}\n\hline\n\bullet & \bullet & \bullet \\
\hline\n9 & : & 41 & AM \\
\hline\n\end{array}$ 

Н

Selecione qual item você deseja configurar utilizando as abas à esquerda.

Utilize o controle deslizante para ajustar o nível de brilho da tela.

> $\odot$  CE © 2014 EXFO Inc. Todos os direitos reservados. Impresso no Canadá (2014-02) P/N: 1065954 Versão 1.0.1

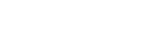

**EXPERTISE REACHING OUT** 

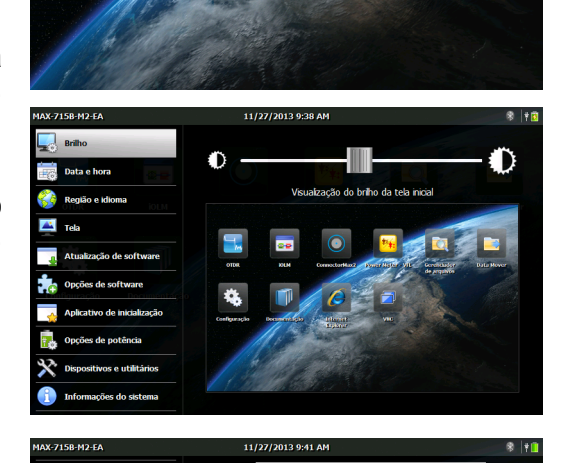

Ajuste a data e a hora de acordo com sua localização.

Verifique se o idioma e as configurações regionais estão adequados para sua situação.

*Note: Algumas configurações exigem que você reinicie a unidade (ex.: idioma, alguns layouts de teclado).*

Para mais informações consulte o manual do usuário.

#### Botão Home (Página inicial)

Pressione para alternar para a tela Inicial. Pressione novamente para voltar para o último aplicativo utilizado.

Mantenha esse botão pressionado para tirar uma captura de tela ou ajustar o brilho para o nível médio ou máximo.

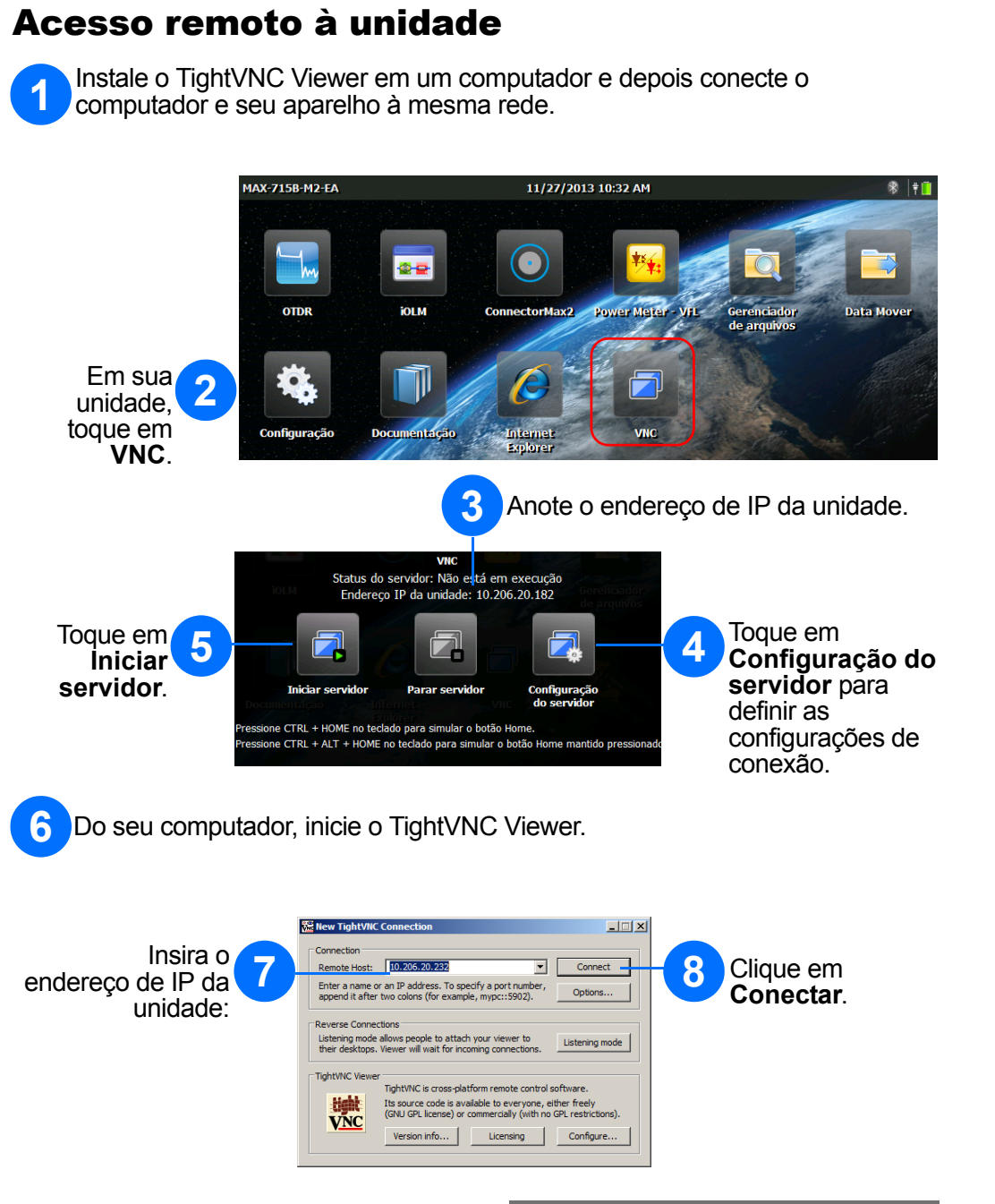

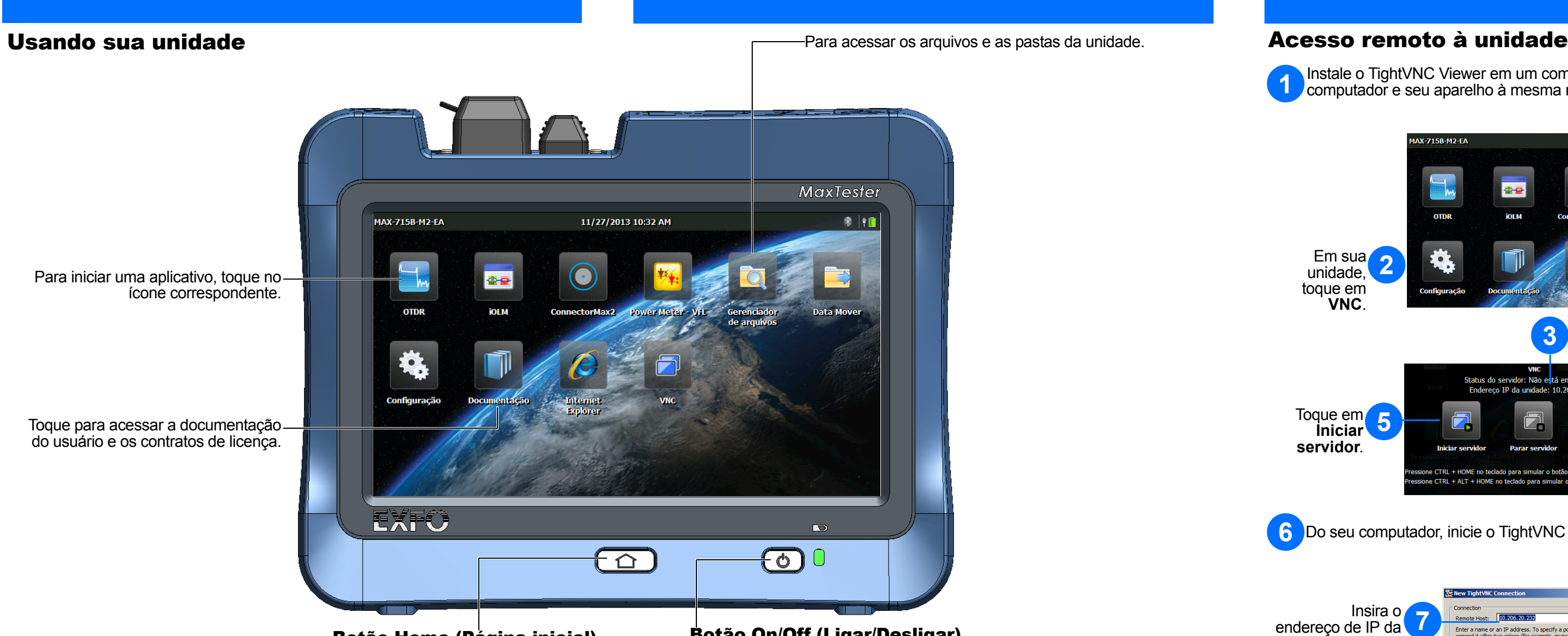

### Botão On/Off (Ligar/Desligar)

- **Para ligar a unidade**: Pressione o botão (o aparelho emitirá um sinal sonoro).
- **Para entrar no modo suspenso**: Pressione o botão (a luz de fundo do aparelho desligará).
- **Para sair do modo suspenso**: Pressione o botão.
- **Para desligar o aparelho**: Pressione o botão por alguns segundos até o aparelho emitir um sinal sonoro.